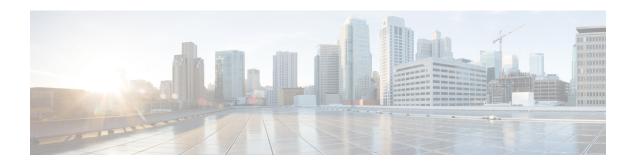

# Installing the E-Series Server or NCE into the Router

This chapter includes the following sections:

- Basic Workflow for Installing the E-Series Server or NCE into the Router, page 1
- Verifying Compatibility, page 2
- Installing the E-Series Server and the NCE into a Router, page 3
- Verifying Installation, page 6
- Stopping the E-Series Server from Resetting and Updating the CIMC Firmware—Cisco ISR 4000 Series, page 9
- What to Do Next, page 10

# **Basic Workflow for Installing the E-Series Server or NCE into** the Router

- Verify that the router, the E-Series Server or NCE, and the Cisco IOS software version that is installed on the router are compatible.
- Install the E-Series Server or NCE into the router.

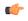

**Important** 

If you are migrating the E-Series Server from a Cisco ISR G2 into a Cisco ISR 4000 series, you must first update the CIMC firmware image to release 2.0(1.20130626092411) or the latest version and the BIOS firmware image to release 1.5.0.2 or the latest version—while the E-Series Server is still installed in the Cisco ISR G2—and then migrate it into the Cisco ISR 4000 series. For CIMC firmware installation instructions, see the "CIMC Firmware Management" chapter in the GUI Configuration Guide for Cisco UCS E-Series Servers and the Cisco UCS E-Series Network Compute Engine on Cisco.com.

3 Verify that the E-Series Server or the NCE is correctly detected by the router.

# **Verifying Compatibility**

# Verifying the Cisco ISR G2, E-Series Server, NCE, and Cisco IOS Software Release Compatibility

Table 1: Router, E-Series Server, NCE, and Cisco IOS Release Compatibility

| Router | Cisco IOS Software Release<br>for Single-Wide E-Series<br>Servers and the SM<br>E-Series NCE | Cisco IOS Software Release for<br>Double-Wide E-Series Servers | Cisco IOS Software Release<br>for the EHWIC E-Series NCE |
|--------|----------------------------------------------------------------------------------------------|----------------------------------------------------------------|----------------------------------------------------------|
| 1921   | _                                                                                            | _                                                              | 15.4(3)M and later releases                              |
| 1941   | _                                                                                            | _                                                              | 15.4(3)M and later releases                              |
| 2911   | 15.2(4)M and later releases                                                                  | _                                                              | 15.4(3)M and later releases                              |
| 2921   | 15.2(4)M and later releases                                                                  | 15.2(4)M and later releases  Note Supports 4-core only         | 15.4(3)M and later releases                              |
| 2951   | 15.2(4)M and later releases                                                                  | 15.2(4)M and later releases  Note Supports 4-core only         | 15.4(3)M and later releases                              |
| 3925   | 15.2(4)M and later releases                                                                  | 15.2(4)M and later releases                                    | 15.4(3)M and later releases                              |
| 3925e  | 15.2(4)M and later releases                                                                  | 15.2(4)M and later releases                                    | 15.4(3)M and later releases                              |
| 3945   | 15.2(4)M and later releases                                                                  | 15.2(4)M and later releases                                    | 15.4(3)M and later releases                              |
| 3945e  | 15.2(4)M and later releases                                                                  | 15.2(4)M and later releases                                    | 15.4(3)M and later releases                              |

### Verifying the Cisco ISR 4000 Series, E-Series Server, NIM, CIMC, and Cisco **IOS Software Release Compatibility**

Table 2: Cisco ISR 4000 Series, E-Series Server, NIM, CIMC, and Cisco IOS Release Compatibility

| Router      | Cisco IOS Software<br>Release for<br>Single-Wide E-Series<br>Servers and the SM<br>E-Series NCE | Cisco IOS Software<br>Release for<br>Double-Wide E-Series<br>Servers | Cisco IOS Software<br>Release for NIM<br>E-Series NCE | CIMC                     |
|-------------|-------------------------------------------------------------------------------------------------|----------------------------------------------------------------------|-------------------------------------------------------|--------------------------|
| 4400 Series | XE 3.12S                                                                                        | XE 3.12S                                                             | _                                                     | 2.2.2 and later releases |
|             | XE 3.13S and later releases                                                                     | XE 3.13S and later releases                                          | _                                                     | 2.3.1 and later releases |
|             | _                                                                                               | _                                                                    | XE 3.15S and later releases                           | 3.0 and later releases   |
| 4300 Series | XE 3.13S and later releases                                                                     | XE 3.13S and later releases                                          | _                                                     | 2.3.1 and later releases |
|             | _                                                                                               | _                                                                    | XE 3.15S and later releases                           | 3.0.1 and later releases |

# Installing the E-Series Server and the NCE into a Router

The following figures show how to install the E-Series Server and the EHWIC E-Series NCE into a router. For detailed information, see the Hardware Installation Guide for Cisco UCS E-Series Servers and the Cisco UCS E-Series Network Compute Engine on Cisco.com.

### Double-Wide E-Series Server in a Cisco ISR G2

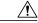

Caution

Before you install or remove the E-Series Server from a Cisco 2900 series ISR G2, make sure that you first power down the router, and then install or remove the server.

Figure 1: Double-Wide E-Series Server in a Cisco ISR G2

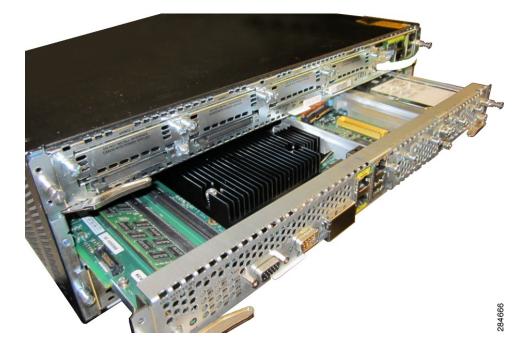

#### Double-Wide E-Series Server in a Cisco ISR 4000 Series

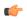

### **Important**

If you are migrating the E-Series Server from a Cisco ISR G2 into a Cisco ISR 4000 series, you must first upgrade the CIMC and the BIOS firmware image to the latest version—while the E-Series Server is still installed in the Cisco ISR G2—and then migrate it into the Cisco ISR 4000 series. We strongly recommend that you upgrade both the CIMC and the BIOS firmware images.

You can use either the Cisco Host Upgrade Utility (HUU) to upgrade the firmware components or you can upgrade the firmware components manually. For firmware upgrade information, see Upgrading Firmware.

If you migrate the E-Series Server into the Cisco ISR 4000 series without first updating the CIMC firmware, the E-Series Server might continuously reset. To stop the reset and install the firmware, see Stopping the E-Series Server from Resetting and Updating the CIMC Firmware—Cisco ISR 4000 Series, on page 9.

Figure 2: Double-Wide E-Series Server in a Cisco ISR 4000 series

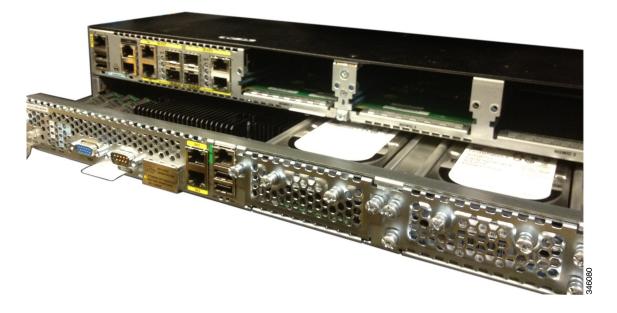

### **EHWIC E-Series NCE in a Cisco ISR G2**

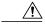

Caution

Before you install or remove the EHWIC E-Series NCE from a Cisco ISR G2, make sure that you first power down the router, and then install or remove the NCE.

Figure 3: EHWIC E-Series NCE in a Cisco ISR G2

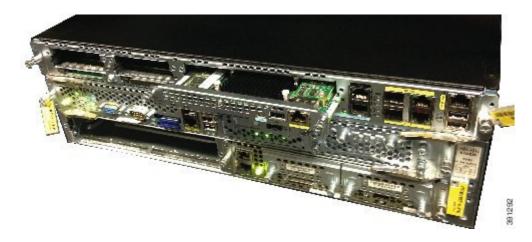

NIM E-Series NCE in a Cisco ISR 4000 Series

Figure 4: NIM E-Series NCE in a Cisco ISR 4000 Series

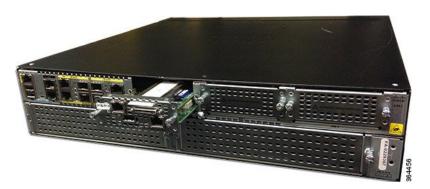

# **Verifying Installation**

### **Verifying E-Series Server Installation**

### **Before You Begin**

- Install the E-Series Server into the router.
- Load a compatible Cisco IOS image.

• Power on the server.

To verify the E-Series Server installation, use one of the following commands:

• To display a high-level overview of the entire physical system, use the **show platform** command:

|      | ter# <b>show platform</b><br>ssis type: ISR4451/K9 |                       |       |
|------|----------------------------------------------------|-----------------------|-------|
| Slot | ==                                                 | State<br>             | =     |
| 0    | ISR4451/K9                                         |                       | 1d01h |
| 0/0  | ISR4400-4X1GE                                      | ok                    | 1d01h |
| 1    | ISR4451/K9                                         | ok                    | 1d01h |
| 1/0  | UCS-E160DP-M1/K9                                   | ok                    | 1d01h |
| 2    | ISR4451/K9                                         | ok                    | 1d01h |
| R0   | ISR4451/K9                                         | ok, active            | 1d01h |
| FO   | ISR4451/K9                                         | ok, active            | 1d01h |
| PO   | XXX-XXXX-XX                                        | ok                    | 1d01h |
| P1   | Unknown                                            | ps,                   | 1d01h |
| P2   | ACS-4450-FANASSY                                   | ok                    | 1d01h |
|      |                                                    |                       |       |
| Slot | CPLD Version                                       | Firmware Version      |       |
|      |                                                    |                       |       |
| 0    | 12090323                                           | 12.2(20120829:165313) |       |
| 1    | 12090323                                           | 12.2(20120829:165313) |       |
| 2    | 12090323                                           | 12.2(20120829:165313) |       |
| R0   | 12090323                                           | 12.2(20120829:165313) |       |

• To verify that the router recognizes the E-Series Server, use the show hw-module subslot all oir command:

12.2(20120829:165313)

| Router# Show | in-module substot all | r orr              |
|--------------|-----------------------|--------------------|
| Module       | Model                 | Operational Status |
|              |                       |                    |
| subslot 0/0  | ISR4451-X-4X1GE       | ok                 |
| subslot 1/0  | UCS-E140S-M1/K9       | ok                 |
| subslot 2/0  | UCS-E140S-M1/K9       | ok                 |

### **Verifying the EHWIC E-Series NCE Installation**

### **Before You Begin**

- Install the EHWIC E-Series NCE into the router.
- · Load a compatible Cisco IOS image.

12090323

• Power on the NCE.

### **Procedure**

|        | Command or Action      | Purpose                                                                                  |
|--------|------------------------|------------------------------------------------------------------------------------------|
| Step 1 | Router> show inventory | Verifies that the router detects the presence of the newly installed EHWIC E-Series NCE. |

```
Router> show inventory

NAME: "CISCO3945-CHASSIS", DESCR: "CISCO3945-CHASSIS"
PID: CISCO3945-CHASSIS , VID: V02, SN: FGL1539100Q

NAME: "Cisco Services Performance Engine 150 for Cisco 3900 ISR on Slot 0", DESCR: "Cisco Services Performance Engine 150 for Cisco 3900 ISR"
PID: C3900-SPE150/K9 , VID: V05 , SN: FOC15367HAZ

NAME: "Enhanced WAN Interface Card UCS Server on Slot 0 SubSlot 3", DESCR: "Enhanced WAN Interface Card UCS Server"
PID: UCS-EN120E-M2/K9 , VID: V01, SN: FOC17462K2A

NAME: "C3900 AC Power Supply 1", DESCR: "C3900 AC Power Supply 1"
PID: PWR-3900-AC , VID: V03, SN: SNI1511C8SM
```

### **Verifying NIM E-Series NCE Installation**

### **Before You Begin**

- Install the NIM E-Series NCE into the router.
- Load a compatible Cisco IOS image.
- Power on the server.

Router# show platform

To verify the NIM E-Series NCE installation, use one of the following commands:

• To display a high-level overview of the entire physical system, use the **show platform** command:

| Chassis | type: ISR4351/K9 |                  |      |
|---------|------------------|------------------|------|
| 0/1     | UCS-EN140N-M2/K9 | ok               | 3w5d |
| 1/0     | UCS-E140DP-M1/K9 | ok               | 4w6d |
| 2       | ISR4351/K9       | ok               | 5w2d |
| R0      | ISR4351/K9       | ok, active       | 5w2d |
| FO      | ISR4351/K9       | ok, active       | 5w2d |
| PO      | PWR-4450-AC      | ok               | 5w2d |
| P2      | ACS-4450-FANASSY | ok               | 5w2d |
| Slot    | CPLD Version     | Firmware Version |      |
| 0       | 14080523         | 15.4(3r)S1       |      |
| 1       | 14080523         | 15.4(3r)S1       |      |
| 2.      | 14080523         | 15.4(3r)S1       |      |
| R0      | 14080523         | 15.4(3r)S1       |      |
| F0      | 14080523         | 15.4(3r)S1       |      |
|         |                  |                  |      |

• To verify that the router recognizes the NIM E-Series NCE, use the show hw-module subslot all oir command:

| Router# | show | hw-module subslot all | oir                |
|---------|------|-----------------------|--------------------|
| Module  |      | Model                 | Operational Status |
|         |      |                       |                    |
| subslot | 0/0  | ISR4351-3x1GE         | ok                 |
| subslot | 0/1  | UCS-EN140N-M2/K9      | ok                 |
| subslot | 1/0  | UCS-E140DP-M1/K9      | ok                 |

# Stopping the E-Series Server from Resetting and Updating the CIMC Firmware—Cisco ISR 4000 Series

If you migrate the E-Series Server into the Cisco ISR 4000 series without first updating the CIMC firmware, the E-Series Server will continuously reset. Use this procedure to stop the reset and install the firmware.

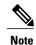

Some of the steps in this procedure are performed from the router, and other steps are performed from the E-Series Server.

### **Procedure**

|        | Command or Action                                               | Purpose                                                                                                    |  |
|--------|-----------------------------------------------------------------|----------------------------------------------------------------------------------------------------|--|
| Step 1 | Router# hw-module subslot<br>slot/subslot maintenance enable    | Disables error recovery, which stops the E-Series Server from being reset.                                                                                   |  |
|        |                                                                 | Note Enter the commands in Step 1 and Step 2 from the router.                                                                                                |  |
| Step 2 | Router# hw-module subslot slot/subslot session imc              | Starts a CIMC session.                                                                                                    |  |
| Step 3 | Server# scope cimc                                              | Enters CIMC command mode.                                                                                                    |  |
|        |                                                                 | Note Enter the commands in Step 3 through Step 8 from the E-Series Server.                                                                                   |  |
| Step 4 | Server/cimc # scope firmware                                    | Enters CIMC firmware command mode.                                                                                                    |  |
| Step 5 | Server/cimc/firmware # update tftp-ip-address path-and-filename | Starts CIMC firmware update. The server will obtain the update firmware at the specified path and filename from the TFTP server at the specified IP address. |  |
| Step 6 | Server/cimc/firmware # show [detail]                            | Displays the available firmware and status.                                                                                                    |  |
| Step 7 | Server/cimc/firmware # activate [1   2]                         | Activates the selected image. If no image number is specified, the server activates the currently inactive image.                                            |  |
| Step 8 | Press Ctrl-a Ctrl-q.                                            | Exits the CIMC session.                                                                                                    |  |

|         | Command or Action                                          | Purpose                                                        |  |
|---------|------------------------------------------------------------|----------------------------------------------------------------|--|
| Step 9  | Router# hw-module subslot slot/subslot maintenance disable | Enables error recovery.                                        |  |
|         |                                                            | Note Enter the commands in Step 9 and Step 10 from the router. |  |
| Step 10 | Router# hw-module subslot<br>slot/subslot reload           | Reloads the E-Series Server.                                   |  |
|         |                                                            | Note This reload power-cycles the E-Series Server.             |  |

## **What to Do Next**

Configure the CIMC IP address for CIMC access. See Configuring Access to the Management Firmware.